## **Instrukcja instalacji rejestratory DVR marki Hikvision**

## **Ważne wskazówki:**

## **I. Brak obrazu na monitorze/telewizorze**

Ważne wskazówki podłączenia rejestratora z monitorem/telewizorem

W przypadku podłączenia rejestratora do monitora /telewizora nie obsługującego rozdzielczości FULL HD tj. 1920x1080 należy wykonać następującą procedurę:

1. Podłączyć rejestrator do monitora / telewizora obsługującego rozdzielczość FULL HD tj. 1920x1080

2. Zmienić rozdzielczość wyświetlania w menu rejestratora na taką która jest obsługiwana przez Państwa monitor/telewizor.

3. Podłączyć rejestrator do docelowego monitora/telewizora.

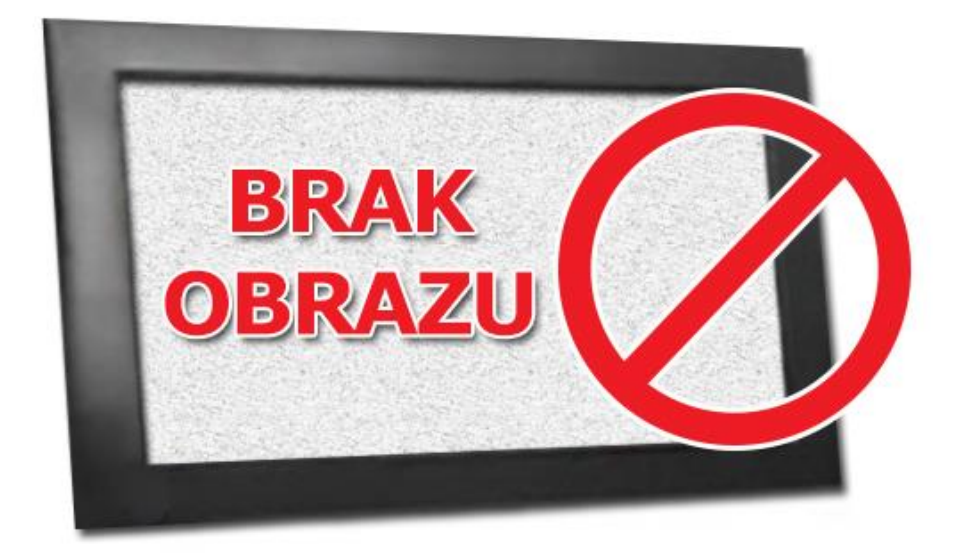

## **II. Sygnał dźwiękowy przy pierwszym uruchomieniu rejestratora**

Dźwięk oznacza brak dysku w rejestratorze i brak aktywacji kamer w rejestratorze, po uzupełnieniu kreatora startowego, zamontowaniu dysku i podłączeniu kamery sygnał sam powinien ustać. W rejestratorze można wyłączyć dźwięk powiadomienia w menu ekranowym zakładka Wyjątki, patrz filmik instruktażowy:

<https://www.youtube.com/watch?v=6efY338Rxs0>